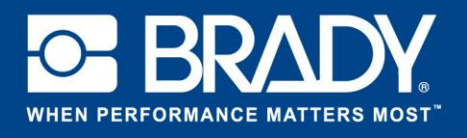

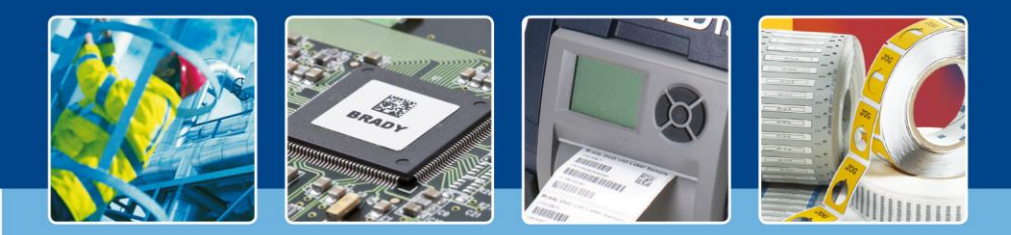

 **LabelMark 6 : Unterschiedliche Längen**

## *[Im Blickpunkt]*

Benötigen Sie bei der Verwendung von Endlosmaterialien manchmal Etiketten mit unterschiedlichen Längen?

Mit LabelMark 6 müssen Sie keine neue Etikettendatei erstellen und haben die Möglichkeit, die Größe für jedes Etikett (auf Endlosmaterial) individuell einzugeben.

Erstellen Sie Ihr Etikett, wie immer, indem Sie auf "Erstellen" (Create) klicken und dann "Neues Etikett" (new label) wählen.

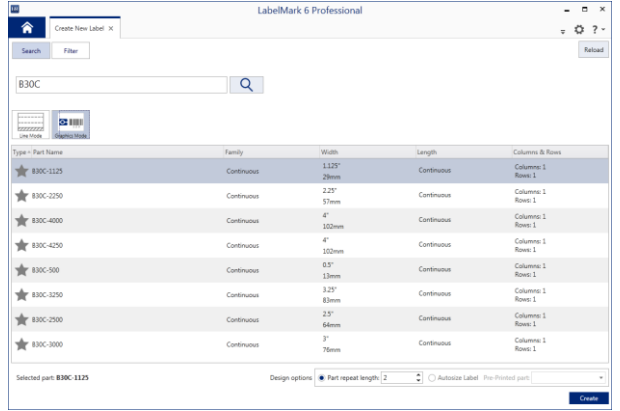

Wählen Sie im nächsten Fenster ein Endlosetikett. Wählen Sie am unteren Rand die Standardlänge des Etiketts. Klicken Sie als Nächstes auf die Schaltfläche "Erstellen" (Create).

In unserem Beispiel haben wir die Bestellbezeichnung B30C-1125 ausgewählt und eine wiederholende Länge von 5 cm festgelegt.

Wie Sie sehen, wird jedes Etikett nun mit einer Länge von 5 cm erstellt.

Üben Sie das Hinzufügen von Objekten, und fügen Sie dem ersten Etikett ein Quadrat hinzu.

Wir möchten, dass das zweite Etikett 7,5 cm statt 5 cm lang ist.

Wählen Sie das zweite Etikett.

Unter "Etikett- und Objekteigenschaften" (Label & object properties) finden Sie die Etikettenlänge mit mit einer Angabe von 5 cm. Ändern Sie diese Angabe in 7,5 cm. Sehen Sie sich das Ergebnis an. Das zweite Etikett ist nun 7,5 cm statt 5 cm lang.

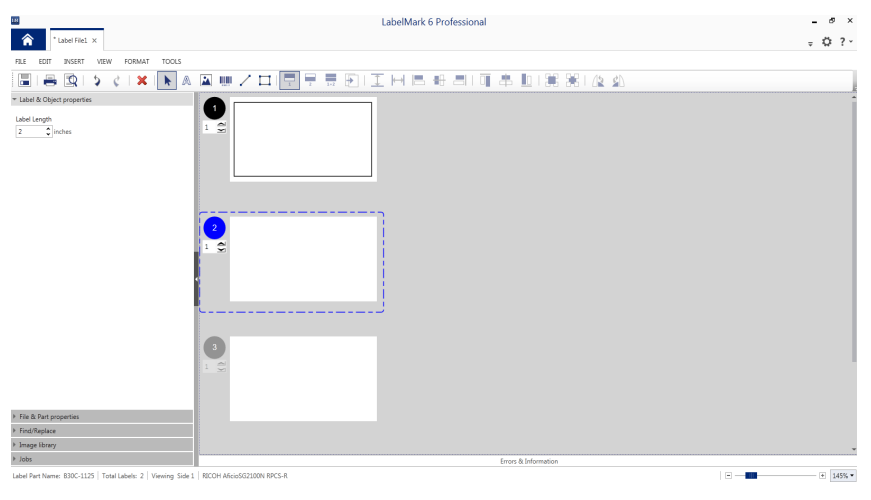

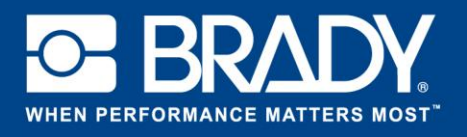

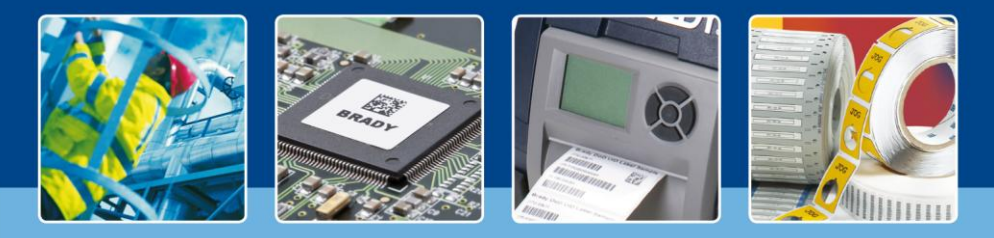

 **LabelMark 6 : Unterschiedliche Längen**

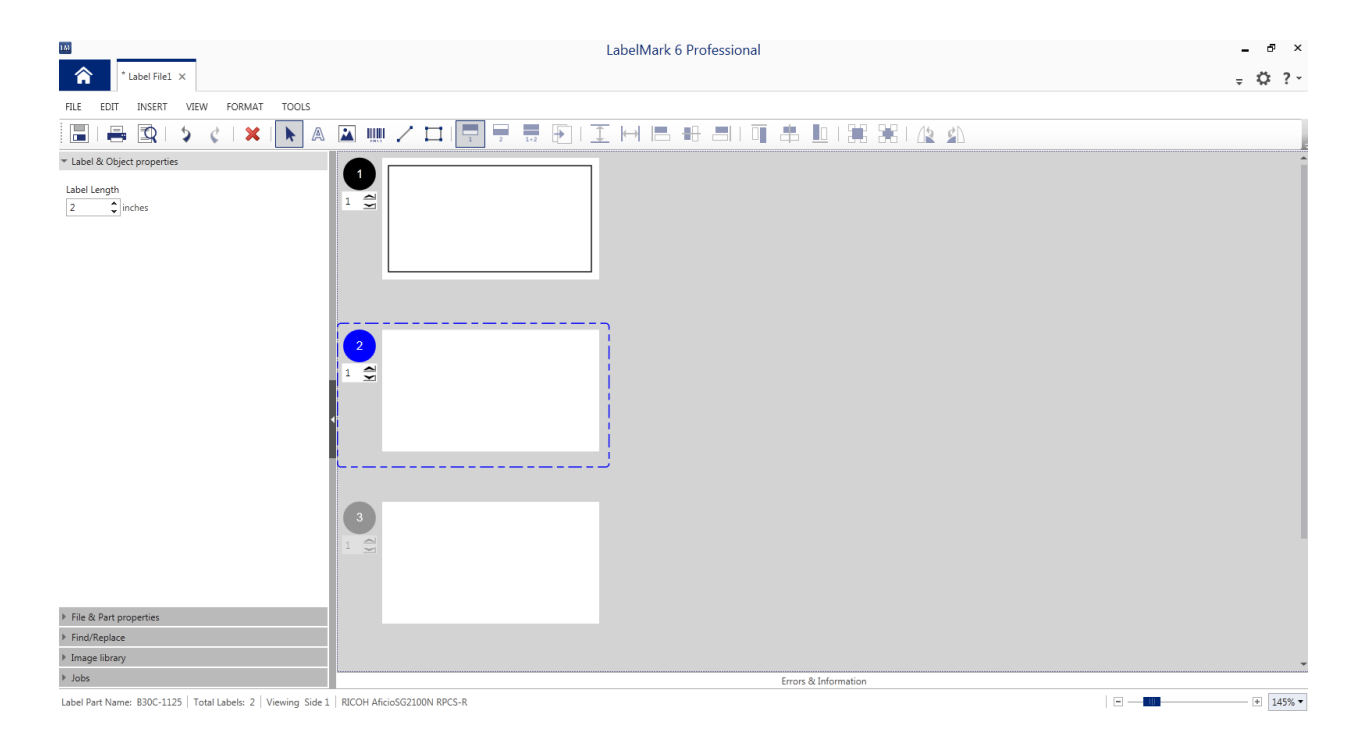

Wie versprochen ist es nicht erforderlich, neue Dateien zu erstellen, um Etiketten mit unterschiedlicher Länge auf Endlosmaterialien zu drucken.

*[Im Blickpunkt – Ende]*